**Magazine of the Canterbury Apple Users**

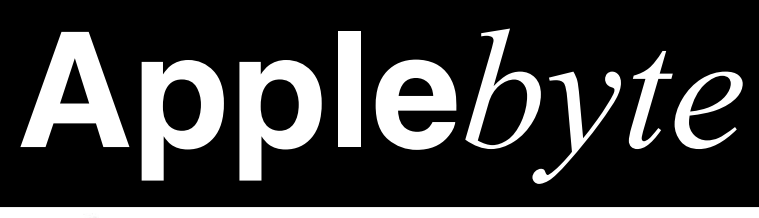

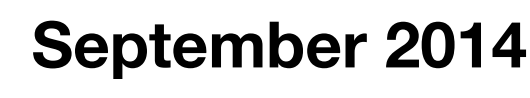

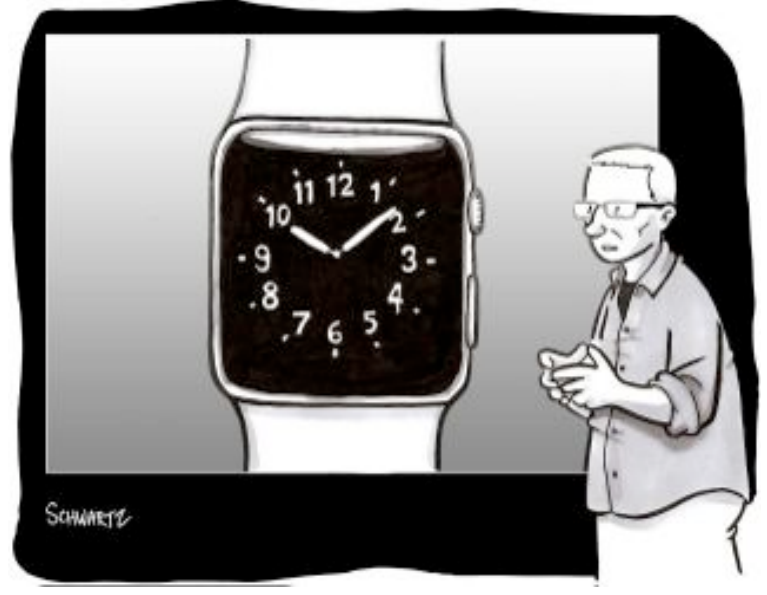

*We just wanted to honor Steve Job's vision for the future, but then we said "Screw it, let's honor Casio's vision for the nineteen-eighties instead."*

# **Waimairi School September 24th 7:30 pm**

**Apple***byte* is the monthly magazine of:

Canterbury Apple User,

a subgroup of Christchurch SeniorNet Mac Inc Society.

Submissions for publication are due by the 12th of the month of publication. Please submit all articles to:

#### **[editor@appleusers.co.nz](mailto:editor@appleusers.co.nz)**

#### **Copyright: © 2014 Canterbury Apple Users**

This publication is copyright to the Canterbury Apple Users. Individual articles may by copyright to their authors or publishers and are reproduced here with permission.

### **Apple***byte* **Subscriptions:**

Digital (PDF file): Free; available to download from our website

## **Contents**

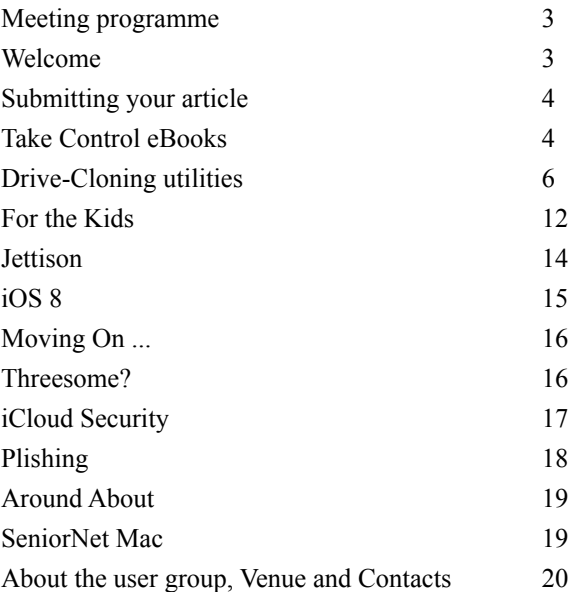

**AUGC Members** - remember to send in yourSeniorNet Mac application forms. The offer is good only until the end of October.

**Apple***byte* is produced on an Apple MacPro using Pages software. The magazine is printed by Printing.com (**[http://www.printing.com](http://www.printstop.co.nz)**).

## **Meeting programme**

## **Wednesday 24th September 2014**

## **7:30 Monthly Meeting**

- Welcome and News
- Apple Releases: iOS8, iPhone6, Apple Watch and Apple Pay
- Discussions and other bits
- Supper

Come along and share your passion for Apple products. Learn about the latest technology, and enhance your skills. And meet with old and new friends over supper. Visitors welcome.

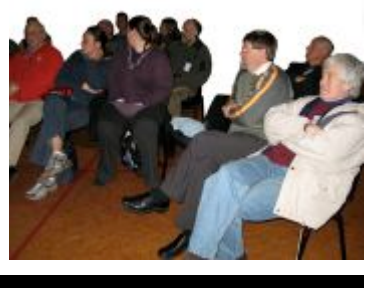

## **Welcome**

*Editor*

Welcome to the first issue of **Apple***byte*, the magazine of the Canterbury Apple Users, as a subgroup of Christchurch SeniorNet Mac Inc Society. You will notice that we have a slightly different name, but our aims are just the same: to keep up-to-date with what is going on in the Apple world, and to enable all of us to enjoy and benefit from this world to the extent that we wish to.

To those SeniorNetMac members that are joining us for the first time, a special warm welcome. We are not (all) nerds, but ordinary Apple Users who enjoy meeting as much for the social gathering as the planned meeting topics. We may have technical topics, but we do keep them simple as we recognise that we are not by any means all technical experts. If you are tempted to expand your areas of interest in any way, please feel free to come along for a meeting or two, and see where that temptation may lead.

**Apple***byte* will continue to be published in its current form for the next few months, and hardcopies will continue until at least the end of year for those subscribed for that. There will be some discussions taking place to determine the preferred longer term positioning of our publication within the Christchurch SeniorNet Mac environment, and this may lead to some changes in the new year. If you have any ideas of what you would like to see, please let the editor know.

And now for the rest of this issue ....

# **Submitting your article**

Electronic submissions are preferred (to save wear and tear on my fingers). Just choose whatever format suits and send it to:

#### **[editor@appleusers.co.nz](mailto:editor@appleusers.co.nz)**

One page is roughly 450 words. Most article are less than 4 pages, but longer articles may be accepted if of particular interest or relevance. Please ask in advance if you are planning a longer article.

Please write clearly; short sentences are recommended to help you do this. Use a spell-checker. If you are quoting some other article, please include an acknowledgment of your source.

Pictures can help explain your article, so by all means include one (or more) if appropriate. The format is not important - jpeg, tiff and gif are all fine, but try to provide a high quality image (300 dpi) if possible.

For screen shots, you can use the build-in Apple functions Apple-Shift-3 or Apple-Shift-4, or a utility such as Snapz Pro, available from:

**[http://www.macdownload.com.](http://www.macdownload.com)**

## **Next Deadline: 12 October 2014**

# **Take Control eBooks**

*Adam & Tonya Engst*

Apple plans to release OS X 10.10 Yosemite "this spring" with Continuity features that integrate Macs and iOS 8, a redesigned Spotlight search tool, iCloud Drive cloud storage, an expanded Notification Center, and improvements in Apple Mail, among much else.

To smooth your transition to Yosemite, we have an early-bird version of Joe Kissell's *Take Control of Upgrading to Yosemite* for sale now, at a steeper discount than the normal MUG discount. It's only us\$10, a 33% savings from the us\$15 list price.

## *(Contact Editor for discount link)*

*Take Control of Upgrading to Yosemite* is the 8th installment in his classic series, which has helped tens of thousands of Mac users upgrade with confidence since 2003. With *Take Control of Upgrading to Yosemite*, you'll stay in control as Joe explains how to ensure that your hardware and software are ready for Yosemite, prevent problems by making a bootable duplicate of your main drive, eliminate digital clutter, prepare your Mac, and decide on the best installation method for your particular situation, no matter what version of Mac OS X you're upgrading from, all the way back to 10.4 Tiger.

## page 4 **Applebyte**

Because you may want to start preparing now, we've published the 73 page *Take Control of Upgrading to Yosemite* before Yosemite is available. Once Apple releases Yosemite — and our non-disclosure agreement is lifted — we will publish a version 1.1 update with full installation steps, post-installation advice, troubleshooting help, and all the good stuff we can't talk about yet. Look for "Meet Me Back Here on Upgrade Day" in the ebook to learn how to get the free 1.1 update, or just watch for our email notification with direct download links.

Thank you for your support of Take Control! It's going to be a crazy few months while we keep working with the still-incomplete beta of Yosemite, but we'll publish this book as soon as we can once Apple pushes Yosemite out to users.

cheers...

*Adam & Tonya Engst*, Take Control publishers

If you are wanting to get an early start with looking at Yosemite, Apple have released a public beta version for you to play with. IT is strongly recommended that you do not use it for "real" (ie, production or business) use, as it is still in test. The second version of the beta software is now available. To get you started, we mentioned a new book, also by Joe Kissell, in our previous issue: *Take Control of Beta Testing Yosemite.* This 51 page book will really help you avoid a few traps and pitfalls.

**<https://leanpub.com/tco-beta-testing-yosemite/>** This book is free to all, or pay whatever you feel is appropriate.

Another ebook that seems to have slipped by the cracks is a 48 page book by Tonya Engst:

*Read Me First: A Take Control Crash Course*

Although *Read Me First: A Take Control Crash Course* has plenty of basic information about using the Mac (and a few chapters about iOS), its focus is not on helping inexperienced users master important basics. Instead, it focuses on explaining the assumptions that tech writers make when writing directions. This book aims to make sure people reading technical documentation don't get stuck for the lack of basic know-how, such as how to match the name of your operating system with its numerical version, how to understand written shortcuts for navigating menus, what Control-click means, how to enter something on the command line, how to follow a path, and more.

**<https://leanpub.com/read-me-first-atccc/>**

This book is free to all, or pay whatever you feel is appropriate.

More books in the *A Take Control Crash Course* series are coming soon.

# **Drive-Cloning utilities**

*Joe Kissell*

### **The best Mac apps for making a bootable backup**

Good backups are essential for every Mac user. Tools such as Apple's Time Machine, included as part of OS X, make it easy to store multiple versions of every file from your computer on an external drive or an AirPort Time Capsule. And if you want the security of off-site backups without having to physically move drives around, an online backup provider such as CrashPlan, Dropbox, etc. is a good option, if you can afford the upload and download time.

But while both these forms of backup serve important purposes, I also recommend maintaining a *clone* (also known as a bootable duplicate)—a complete, identical copy of your startup volume, stored on an external drive in such a way that you can boot your Mac from it if necessary.

What a clone offers that the likes of Time Machine and CrashPlan do not is immediate recovery: You can get back to work almost instantly after a drive crash or other severe problem with your startup volume. You simply attach your clone drive, restart while holding down the Option key, select the clone drive in OS X's Startup Manager, and press Return. A few moments later, you're back up and running—and you can then repair (or replace) your main startup drive more or less at your leisure. By contrast, even though Time Machine also backs up every file on your drive, restoring all those files to a new drive takes hours (or possibly days); restoring an entire drive from an online backup service takes even longer.

A clone also comes in handy for troubleshooting, because you can use it to run third-party utilities on your ailing drive. (Your Mac's built-in OS X Recovery features include Disk Utility, but sometimes you need a drive-repair app with more oomph.) Finally, having a clone is essential when upgrading to a new version of OS X, because it gives you the option to easily revert to your previous system (by erasing your upgraded-OS drive and then restoring from the clone) if compatibility problems arise.

## **There's an app for that**

Unfortunately, you can't make a clone merely by copying files from your startup volume to an external drive in the Finder. Every file on your drive —including thousands of hidden files—must be copied just so, with permissions and other metadata intact. Symbolic links (Unix-based file references that function like Mac aliases) must be recreated correctly. And, crucially, the System folder (/System) on the backup drive must be "blessed," which entails recording its physical location on the drive in a special portion of the drive's hidden Header area. All this is best done with a utility designed expressly for cloning.

## page 6 **Applebyte**

More than two dozen third-party backup apps can make bootable duplicates. (You can see a list in the online appendix to my book *Take Control of Backing Up Your Mac*.) {**[http://www.takecontrolbooks.com/](http://www.takecontrolbooks.com/resources/0014/software.html) [resources/0014/software.html](http://www.takecontrolbooks.com/resources/0014/software.html)**} It's also possible (if not especially convenient) to clone a drive using Disk Utility or by using the diskutil command in Terminal. Most of these apps and processes do an entirely respectable job, but two cloning utilities—Shirt Pocket's \$28 **SuperDuper** and Bombich Software's \$40 **Carbon Copy Cloner** stand above the rest. Each has a long history, focuses on cloning, presents a simple and clear user interface, and includes unusual features that make it an especially good choice for creating and maintaining bootable duplicates

#### SuperDuper:

#### **<http://www.shirt-pocket.com/SuperDuper/SuperDuperDescription.html>**

Carbon Copy Cloner: **<http://www.bombich.com>**

#### **SuperDuper and Carbon Copy Cloner**

For everyday cloning tasks, SuperDuper and Carbon Copy Cloner are equally good in almost every respect, and they have a core set of features in common. In both apps, you choose a source drive (say, your startup volume) from a pop-up menu on the left, a destination drive (your clonebackup volume) from a pop-up menu on the right, and any desired options using additional pop-up menus or buttons. Each utility provides a plain-English summary of what's about to happen; you then click a button to begin the copying operation.

Both apps give you the option to erase the destination before copying files from the source; or to update your clone incrementally to reflect only those files that are new, changed, or deleted since the previous cloning run. (The free trial version of SuperDuper disables the incremental update feature, which Shirt Pocket calls Smart Update.) Both also let you deselect specific files, folders, or filename patterns to omit them from your backup, although they have very different interfaces for doing so—I find this task much easier to accomplish in Carbon Copy Cloner than in SuperDuper.

In addition to using an actual drive as the destination, each app can copy the source volume to a disk image (which won't itself be bootable, but which can be restored to a drive that will then become bootable); you can choose from among several disk-image formats, with or without compression. Carbon Copy Cloner also offers encryption for disk images, while SuperDuper lets you choose from three levels of compression. Likewise, you can use either app to restore a drive from a disk image. Both apps also let you schedule backups to run unattended on a recurring schedule, when the destination drive is mounted, or both. (For example, I update my iMac's clone twice a day, since its destination

drive remains connected all the time, but my MacBook Pro's clone updates only when I plug in my backup drive.)

Both apps can also perform designated tasks—for example, running shell scripts; ejecting the destination drive on completion; or instructing your Mac to sleep, shut down, or restart—before or after a cloning operation. (In Carbon Copy Cloner, such actions can be specified only for scheduled tasks.)

In my testing, both apps functioned impeccably, copying everything exactly as they claimed they would, including all the finicky OS X metadata, permissions, and links.

However, beyond the basics, the two apps diverge in interesting ways each one offers useful tricks that the other does not.

#### **SuperDuper's sandbox and special options**

SuperDuper has two post-run options that Carbon Copy Cloner lacks: It can create a disk image of the *destination* volume (useful in an institutional setting where you may need to copy an image to multiple Macs), and it can install a package-based app on the destination.

In addition, SuperDuper has a feature called Sandbox, which requires some explaining but turns out to be very useful in certain situations. When you create a clone using the Sandbox option, the contents of the source volume's /Users folder (and, optionally, the non-Apple apps in the /Applications folder) aren't copied to the destination. Instead, SuperDuper creates symbolic links of those items from the source to the destination. Because so many files are merely being linked rather than

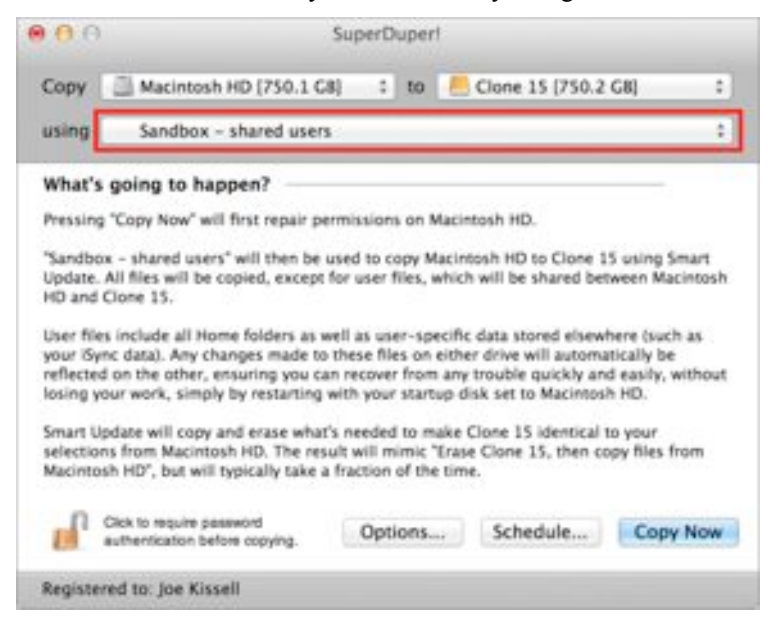

page 8 **Applebyte**

copied, a Sandbox clone takes much less time to create than a regular clone, and it occupies less space on the destination drive. When you restart your Mac from the Sandbox volume (assuming, of course, that the source volume—typically your normal startup drive—is still connected), everything should behave almost exactly as if you copied all the files. But any changes to the contents of /Users (such as modifications to documents in your home folder) are made on the original drive, not the clone.

What's the point of all this? For starters, you can safely do anything you like while booted from the Sandbox clone—upgrade OS X, install new software, try out wacky system customizations, or whatever—and none of those changes will affect your original drive. However, you can also feel secure knowing that any changes you make to documents and settings while working from the clone will also show up when you switch back to the original drive. (Note that if you use the "Sandbox shared users and applications" option, updates made to linked third-party apps while running from the clone will affect the original drive.) This makes a SuperDuper Sandbox a great way to test, say, a beta version of OS X. SuperDuper's documentation cautions that you should not treat a Sandbox clone as a *replacement* for a regular clone, but as a supplement for testing purposes. The developer also recommends against restoring a Sandbox clone to the original drive.

### **Carbon Copy Cloner's conveniences**

Although Carbon Copy Cloner lacks a Sandbox feature, it has four other unique capabilities that you may find even more helpful.

**Recovery HD support** When cloning a volume, Carbon Copy Cloner can duplicate the hidden Recovery HD partition that's created when you install OS X 10.7 Lion and later—this is the hidden partition that makes OS X Recovery possible. At first, I didn't see much point to this feature, because when I boot from a clone, I can use third-party disk utilities that may offer more features than the limited toolkit (Disk Utility and Terminal) I get when restarting into OS X Recovery. But having a Recovery HD partition on an external drive can come in handy. For example, if you want to encrypt the external drive using FileVault, that drive must have its own Recovery HD partition. In addition, if you ever need to erase (or replace) your internal drive and restore it from a clone, Carbon Copy Cloner enables you to restore the Recovery HD partition as part of the process; with SuperDuper, you'd have to run the OS X installer again to recreate that partition.

**Archiving** Versioned backups (such as those created by Time Machine and CrashPlan) normally are not bootable, and bootable clones normally contain only the most recent versions of your files. But Carbon Copy Cloner has a mode that attempts to give you the best of both worlds. When you use the "Preserve newer files, don't delete anything" option, Carbon Copy Cloner moves any items that have been deleted from the

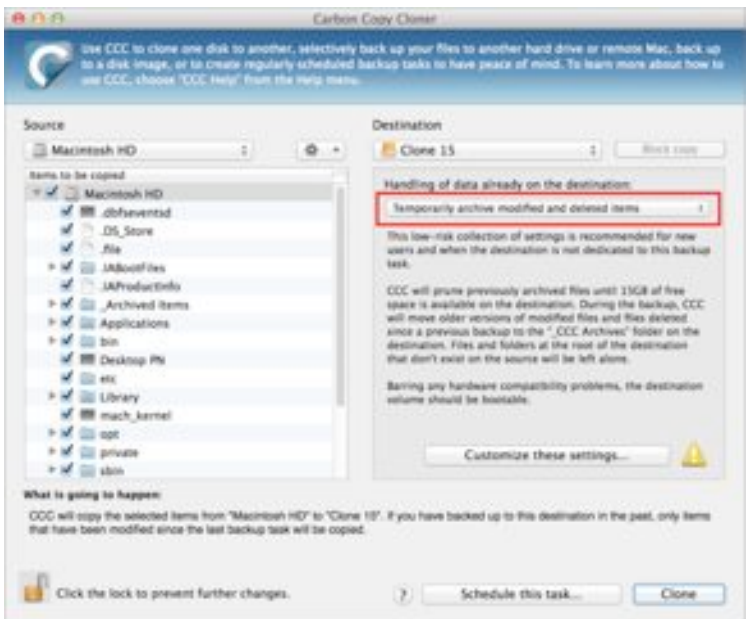

source volume, and older versions of items that have been changed, into a date-and-time-stamped subfolder of a new *\_CCC Archives* folder at the top level of your destination drive. Those folders maintain the original drive hierarchy—so, for example, if a file was originally located in / Users/jk/Documents, it'll be found in /\_CCC Archives/[*date and time]*/ Users/jk/Documents afterward. Carbon Copy Cloner can also prune older files (beyond a size limit you set) when updating your backups. Although restoring files that were archived this way is much less convenient than in most backup programs, the feature does (to an extent) enable you to combine both backup techniques.

**Network cloning** SuperDuper can clone a drive to a disk image that's stored on a network server, but Carbon Copy Cloner can also clone a drive directly to an external drive connected to another Mac on your network. That means you could later hook up that drive to your Mac and boot from it, without having to restore anything first. The procedure to set this feature up is odd: You must first create an authenticationcredentials package on the source Mac, manually copy that package to the destination Mac, and install it there (complete instructions are included in Carbon Copy Cloner's documentation). But once configured, it's as easy to clone your drive to a network volume as to a local volume.

**Block copying** Carbon Copy Cloner normally operates on a file-by-file basis, but when certain conditions are met (for example, both the source and destination volumes must be locally attached and be able to be unmounted), the utility can perform a block-by-block copy, which is faster for an initial backup. (Updates to existing backups are always fileby-file, which is faster for that purpose.)

## page 10 **Applebyte**

### **Honorable mention: ChronoSync**

Though SuperDuper and Carbon Copy Cloner are my favorite drivecloning tools, a third backup app, Econ Technologies' \$40 **ChronoSync** (4.5 mice) earns an honorable mention here. As its name suggests, ChronoSync is primarily a Mac-to-Mac sync tool, but it also includes an extensive set of backup features, including the capability to make bootable clones. Like Carbon Copy Cloner, it can even clone to an external drive connected to another Mac on your network (as long as you install the \$10 **ChronoAgent** utility on that Mac). Also like Carbon Copy Cloner, it can move changed and deleted files to an archive folder on the destination; and like both Carbon Copy Cloner and SuperDuper, ChronoSync supports incremental updates, scheduling, pre-/post-run scripts, and the use of disk images as destinations, although you must create those images manually in Disk Utility.

## ChronoSync:

### **<http://www.econtechnologies.com/chronosync/overview.html>**

On the downside, ChronoSync lacks special features such as SuperDuper's Sandbox and Carbon Copy Cloner's Recovery HD cloning; and although it has a massive array of options you can configure, it's not quite as easy to use as my top choices. However, it's still an excellent all-purpose choice for syncing, backups, and cloning.

### **My pick**

For making a clone and regularly updating it to reflect changes to the source volume, I could use either cloner interchangeably. However, given my particular cloning needs and preferences, I find myself using Carbon Copy Cloner most of the time.

For one thing, I like to encrypt my clone backups using FileVault, and for that task I appreciate Carbon Copy Cloner's Recovery HD support. I also like the safety net of being able to archive older and deleted files while cloning (although I still maintain separate versioned backups). I tried SuperDuper's Sandbox feature with the beta version of Yosemite, but while it's interesting in principle, I found that my own usage patterns don't benefit significantly from that setup. And although both apps offer scheduling, a scheduled task in SuperDuper runs, at most, once a day, whereas a task in Carbon Copy Cloner can run as often as once an hour. (To get multiple runs per day using SuperDuper, you must set up a separate task for each occurrence.) Finally, although I can see the logic in how each app presents options for things like deselecting files and deleting files on the destination volume before cloning, I find Carbon Copy Cloner's interface to be closer to the way I think.

Whichever app you choose, be sure to test any clone backup immediately after you create it by restarting with the Option key held down and choosing the backup drive as the startup volume. If it doesn't boot correctly, you can look for a solution now—before your drive dies and you need the backup for real!

# **For the Kids**

It has been a while since I hunted around for suitable resources for the youngsters - they look after themselves these days, and I don't comment on their various tastes. However, there is a new generation of rug-rats coming along, and it is worth looking around; so here is a list of 20 sites that are engaging for kids and are both safe and some what educational.

#### **PEEP and the Big Wide World**

(**<http://www.peepandthebigwideworld.com>**) – A fun and interactive educational site for three- to five-year-olds. The site has plenty to do for the little ones and gives parents plenty of educational resources.

#### **Funology**

(**[http://www.funology.com](http://livepage.apple.com/)**) - "*The science of having fun!*" Kids will love the magic tricks, allowing them to impress their family and friends. Parents will love the many crafts pages and the blog that reviews games and more.

#### **The Great Plant Escape**

(**<http://urbanext.illinois.edu/gpe/gpe.html>**)- Geared toward children in fourth or fifth grades and is geared to teach kids about plants and their systems through problem-solving.

#### **Switch Zoo: Animal Games**

(**[http://www.switchzoo.com](http://livepage.apple.com/)**) – Even parents may beg for a turn to figure out where a certain species of animal is from. Switch Zoo has plenty of games to keep kids occupied.

#### **bubblesphere**

(**<http://bubbles.org>**) – Full of recipes for making large and fantastic bubbles or a slew of tiny ones and more. [Site requires Java.]

#### **Kodable**

(**<http://www.kodable.com>**) – Teaches children aged five to six years old how to write computer code. Kids learn through a self-guided game. Children drag and drop computer code to further their creature along on its way.

#### **Funbrain**

(**<http://www.funbrain.com>**) - for school-aged kids, from kindergarten to the eighth grade.and mixes the educational with games that are simply all-out fun. Excerpts from Diary of a Wimpy Kid.

#### **Giggle Poetry**

(**<http://www.gigglepoetry.com>**) - Children are challenged to rate poems with the 'giggle meter.' Word and reading games also abound, each immersed in poetry sure to attract and keep a child's attention.

## page 12 **Applebyte**

## **Hackety Hack!**

(**<http://www.hackety.com>**) - For teens aged 13 and up. The site is perfect for budding programmers. Kids are able to read about programmable languages and to test their new knowledge in a safe environment. Only an e-mail is needed to sign in.

## **ABCya!**

(**<http://www.abcya.com>**) – Many games in the language arts, math, and more. There are no downloads and no personal information is required for game play. The games also sharpen a child's computer skills with typing games.

## **CryptoKids**

(**<https://www.nsa.gov/kids/home.shtml>**) – Learn all about cyphers and making secret codes. Also learn how to scramble messages and passwords. There is no need to provide an e-mail. Lots of games that will also test memory. The site was built and is maintained by the NSA. [Site requires Flash.]

## **Invention at Play**

(**[http://www.inventionatplay.org/playhouse\\_main.html](http://www.inventionatplay.org/playhouse_main.html)**) – Offers kids the chance to dream, play, and experiment. They learn to stretch their imaginations through various games, such as word play or problem solving with virtual blocks. Children are also introduced to inventors and their inventions.

## **Chillola.com**

(**[http://www.chillola.com/index.html](http://www.chillola.com/index.html/)**) - A way for children from around the world to interact with one another and learn another language. Offers the chance to learn English, Spanish, German, French, or Italian. Kids share their works of art, poems, and more. A great way to learn a new language, thats entirely free.

## **Amazing Space**

(**<http://amazing-space.stsci.edu>**) – The wonders of space right to your child's computer. Better suited to older children, as there are no games. But be able to see outer space through the Hubble telescope, or catch a glimpse of their own night sky online.

## **4Kids.org**

(**<http://4kids.org>**) – Plenty of games and opportunities to explore the news that's important to kids.

## **Dance Mat Typing**

**([http://www.bbc.co.uk/guides/z3c6tfr\)](http://www.bbc.co.uk/guides/z3c6tfr)** - Learn the 'dance moves' from a wise old billy goat and his mates. Kids watching the screen instead of their hands as they learn to type. This is a silly and fun but very educational site offered by the BBC.

### **CIA For Kids**

(**<https://www.cia.gov/kids-page/>**) - For kids aged K–12. There are games and information about what the CIA does. Kids will have a great time exploring the world, figuring out puzzles, and more. For the little ones there are coloring pages that can be printed. There are resources for parents on how to keep kids safe online, as well as a portal to cool and useful sites for kids.

#### **Mr. Nussbaum**

(**<http://mrnussbaum.com>**) – Games for preschoolers and all the way up to grade eight. There are plenty of games that cover history, math, science, and much more.

### **Brain POP**

**[\(http://www.brainpop.com\)](http://www.brainpop.com)** - Offers movies, games, an experimental arena, and more for kids in grades K–12. Subjects covered in core standards are also available through this site. A separate subscription is available for those who choose to home school their children. Brain POP also serves as a resource for ESL students.

### **Lil' Fingers Storybook**

(**<http://www.lil-fingers.com/storybooks/index.php>**) - Introduce toddlers to the world of reading. Lil' Fingers has big buttons and bright colors to attract a child to stories like **Bears In Bed** or **One Little Rabbit**. Also introduces books that parents may want to add to their child's collection or pick up at the library. Games and videos to entertain a growing mind.

## **Kids Web Japan**

(**<http://web-japan.org/kidsweb>**) - Kids who are into Manga comics or are simply curious about another culture will love this site. Chocked full of kid-worthy news and what's popular with Japanese kids, it's sure to keep them coming back.

And, yes, I know that that is 21 sites ... there is a bonus for you!

## **Jettison**

Do you have a problem with your computer going to sleep with mounted external disks, flash drives, etc? You then disconnect the drive, and ... oppps! ... MacOS hasn't finished writing your data, and you have corrupted your disk!

Jettison, from St. Clair Software is designed to protect you, by automatically unmounting all external devices before the computer goes to sleep ... and automatically remounting them if they are still attached when the computer wakes up. Just the protection you need, and simple.

## **<http://www.stclairsoft.com/Jettison/index.html>**

## page 14 **Applebyte**

# **iOS 8**

You may already be aware, but iOS 8 was made available from September 17th. This free upgrade is available for:

 iPhone 4s, iPhone 5, iPhone 5c, iPhone 5s, iPod touch (5th generation) iPad 2, iPad with Retina, iPad Air, iPad mini and iPad mini with Retina

The SMS Continuity will be available as a free update to iOS 8 in October, and that iCloud Photo Library will be made available as a beta at around the same time. Additionally, Apple Pay will also be available in the US as a free update to iOS 8 starting October for the recently announced iPhone 6 and iPhone 6 Plus (which will come with the new iOS 8).

## **Warning**

A word of warning, though when you are =installing the new software - be very careful of how you answer the question about the new iCloud Drive. This is not compatible with the older iCloud that we have all been using, and the iCloud Drive cannot be accessed by iOS 7, or Mac computers running Mavericks or earlier MacOS versions. So if you do have any other devices that share data through the iCloud, you should not select the option to use iCloud Drive until all your other devices can also be upgraded to iOS 8 and the forthcoming Yosemite software.

If you select the 'Not Now' option, you will be able to change the option at a later time.

### Store your files in iCloud and access them anytime on all your devices. Note: You will not be able to access the documents currently stored in iCloud on the following devices until they are also upgraded to iOS 8 or OS X Yosemite: (風などのあい・さい) **Mark Inc.** Upgrade to iCloud Drive Not Now

0816

iCloud Drive

49 XU-50 - 4444

 $0.4380+$ 

## **iPhone**

You will all know by now (I hope) that Apple has announce, started selling, and started delivering the new iPhone 6 and iPhone 6 Plus. In the first 24 hours of pre-orders, they sold over 4 million phones, so it is reasonable for them to assume that a lot more will be sold, some even to Android users. Apple has just posted a new guide on their website ...

*Move content from your Android phone to iPhone.*

This covers such topics as: Mail, Contacts, Calendars, Photos and videos, Music, Books and PDFs, Documents, and Apps. See the guide at:

**<http://support.apple.com/kb/HT6407>**

# **Moving On ...**

### **Who owns your iTunes library after you die?**

The fate of your online life after death is a sensitive topic, and one both the law and technology companies have struggled with how to handle. Last week, Delaware Gov. Jack Markell took one step toward a possible solution, signing into law first-of-its-kind legislation that will grant Delawarean families the right to the digital assets of loved ones who are incapacitated or deceased, the way they would be given access to physical documents. But our Twitter, Facebook, or Gmail accounts are not our only online assets.

The Delaware law raises the complexities of how to deal with the accounts that house our e-book collections, music and video libraries, or even game purchases, and whether they can be transferred to friends and family after death.. The bill broadly states that digital assets include not only emails and social media content, but also "data … audio, video, images, sounds … computer source codes, computer programs, software, software licenses." However, the law says that these digital assets are controllable by the deceased's trustees only to the extent allowed by the original service's end user license agreement, or EULA.

As more and more of out information is being moved to the 'cloud' (in various guises) the importance of these issues becomes more relevant to us, and to our future planning. Do you know what all your license agreements say, and will that information be available for your descendants? And what are the issues that arise when the EULA changes over time - many license agreements permit the supplier to make changes almost at will, and just advise you to take it or ...!

Banks of local hard drives seem like an easy answer when you start looking at the complexities of multiple licenses in multiple jurisdictions.

## **Threesome?**

Yes, there is an app for that, and it has been accepted by Apple, and is available for iOS devices running iOS 6 or later. You must be 17 years old to download it though!

The app comes with a warning: Infrequent/Mild Sexual Content and Nudity, Frequent/Intense Mature/Suggestive Themes, Infrequent/Mild Profanity or Crude Humor, Infrequent/Mild Cartoon or Fantasy Violence.

If you are still interested, the app is free, but includes in-app purchases. Get past the old-fashioned dating sites, and go for 2 to satisfy your fantasies. Look up *3nder*.

## page 16 **Applebyte**

# **iCloud Security**

Apple has expanded its use of two-factor authentication (TFA for the nerds) to protect iCloud users. Now those who have enabled the added security measure will be asked to verify their identity with a secondary device when logging into iCloud.com.

For the first time, two-factor authentication also protects iOS device backups from being accessed by hackers. Investigators at the technical website, Ars Technica, tried using a forensics tool to extract data from a device backup protected by two-factor authentication, and nothing was accessible. Backups tied to iCloud accounts that don't have two-factor enabled are still hackable.

Another minor security addition is the option to forcibly logout of all browsers currently logged into iCloud.com. Two-factor authentication was enabled for iCloud on the web earlier this year, but only briefly. It is now enabled on.

Users can select to use two-factor authentication by visiting the 'My Apple ID' page (**<https://appleid.apple.com>**) on Apple's website (Sign in to your account, and select 'Password and Security'). There is plenty of warnings about making your information inaccessible by you forgetting your password, so yo need to navigate several confirmation screens, then wait a 3-day cooling off period, before the option is finally set. You are on the horns of a dilemma here because if you don't use this, then you are to be blamed if your data gets hacked - but if you do enable the option you may lose it all by forgetting how to access it (and Apple seem to be discouraging you from using it with all the steps required to set it).

Oh, and you will need a 'trusted' SMS (text message) capable device to be able to use two-factor authentication. Text messages are free, but data roaming charge may apply if you go overseas.

Apple have started alerting users via email and push notification when someone tries to change their account password, restore iCloud data to a new device, or when a device logs into an account for the first time.

Apple recently started notifying users via email when iCloud is accessed via the web. (I have received emails when my iPod logged onto iCloud, and also when it signed in to FaceTime and iMessage - so be prepared for a few warning emails!)

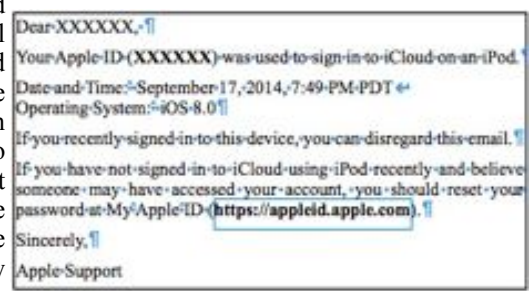

Apple has also extended iCloud security for when third-party apps need to access your iCloud, such as Microsoft Outlook, Mozilla Thunderbird, BusyCal etc. Currently these apps need your login details, but they do not support the two-factor authentication. From October, you can define up to 25 additional passwords for your iCloud account that are app specific.

Users can generate new app-specific passwords by visiting the 'My Apple ID' page (**<https://appleid.apple.com>**) on Apple's website, (Sign in to your account, and select 'Password and Security'). It's unclear if Apple will be requiring app-specific passwords for all third-party apps that access iCloud starting on October 1 or not, but use of a separate password can be useful if a device is stolen or lost, reports AppleInsider, as the code can then be easily revoked.

Generating an app-specific password is limited to accounts with twofactor authentication turned on, and for security reasons, Apple sends an email whenever an app-specific password is generated. App-specific passwords will be revoked whenever a user's primary Apple ID password is changed, requiring new app-specific passwords to be generated.

I can't say much more about this yet, as it isn't on Apple's website yet to play with.

## **Phishing**

Yet another warning to be a detective and do a little investigation if you get an email that you don't expect - especially if it is asking you to follow a link or provide information. Just hover your mouse over a link.

The actual URL will be displayed either beside your mouse, or at the bottom of the window. Look at the part before the first "/" - does that look like an address related to the sender? At the end of this part of the address is a country code - is that where the sender is located. Very simple checks, such as these, will detect most spam and phishing messages, either in emails, or on websites.

You don't have to *click to find out!*

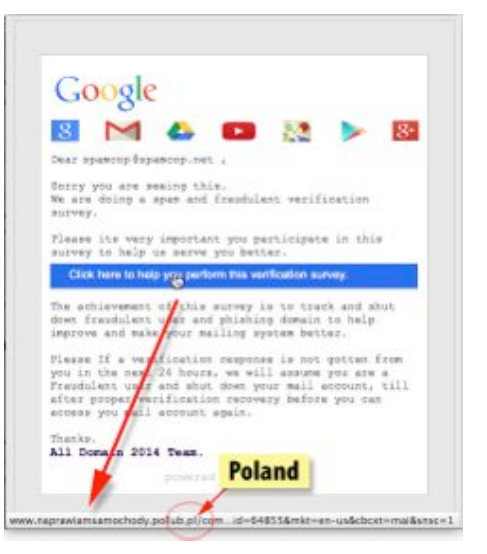

page 18 **Applebyte**

*Peter Fitchett*

Warning about watching Apple keynote videos on your iPhone ...

I was listening to the video and when the narrator said, "Hey Siri", the Siri on MY iPhone perked up LOL

The Apple Watch appears to be a hit at Joy-of-Tech:

#### **<http://www.geekculture.com/joyoftech/joyarchives/2044.html> [http://www.geekculture.com/joyoftech/joyarchives/2045.html](http://www.geekculture.com/joyoftech/joyarchives/2044.html)**

Lithium batteries - scientists have discovered that a battery is not just a single device that can be charged and discharged - until it can't be. It is actually billions of individual particles that have their own way of doing things! Apparently when you charge a battery, a group of particle charge, then another group and so on. If the battery can be made so all the groups charge at the same time, you can have very rapid charging (and discharging), and a 2-year battery life may be extended to 10 years or more!

Apple's new development language, Swift, is now available for real use and apps written in it are allowed into the app stores. It is version 1.0.

After many (many) years of publication, International Data Group (IDG) is shutting down Macworld Magazine. The Macworld.com website will remain open although as a shell of its former self with a reduced staff.

There is an app for that - that bad driver you just saw! Bad parking, ran the red light, cut you off - just log in and enter a report ... and while you are there, check how often someone has reported your vehicle! *Bad Driver Database* by Facile Group.

Have a good month

## **SeniorNet Mac**

**Computer Training Lessons**: Two-hour sessions, once a week for four weeks. Course notes are provided. Classes are small with a maximum of six students and two tutors per lesson.

**Social Events**: Held on the fourth Tuesday of the month.

**Newsletter:** Supplied every two months.

We are now located at: 190 Worcester Str, Christchurch.

Contact: If you would like to join SeniorNet Mac and are in the 55-plus age group, please contact Allan Rutherford at (03) 352-4950, or email: **[ajmr@xtra.co.nz](mailto:ajmr@xtra.co.nz)**,

or else leave a message on the club's answerphone at (03) 365 2003.

## **About the user group**

## **Aims**

*The Apple User Group of Canterbury Incorporated (AUGC) is a non-profit organisation which exists for the purpose of exchanging ideas and expertise about the use of Apple computers, the Macintosh operating systems, and related hardware and software.*

# **Meeting venue**

Meetings are held on the last Wednesday of each month (except December) beginning at 7:30pm, at Waimairi School Hall at the end of Tillman Avenue, off Bligh's Road.

Drinks and snacks are available while we all calm down after the excitement of the meeting.

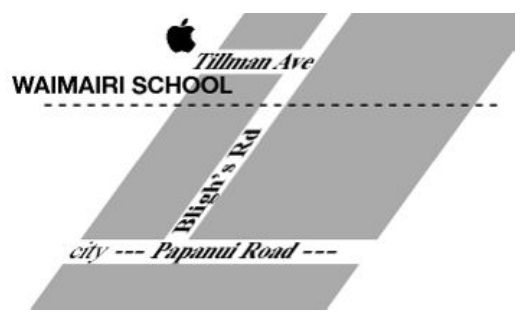

Some members carpool to get to meetings. If you don't have a car and find it difficult to get to meetings, please contact a committee member to arrange transport. Usually there is someone living near you who can offer a lift.

# **Group contacts**

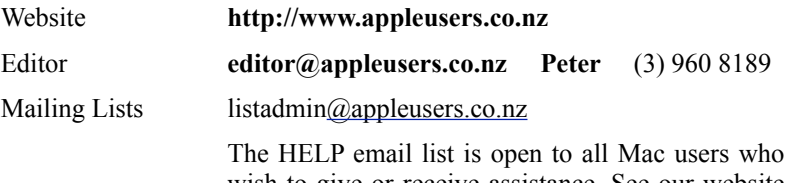

wish to give or receive assistance. See our website for instruction on how to subscribe/unsubscribe.

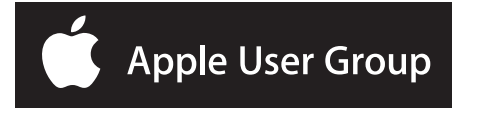